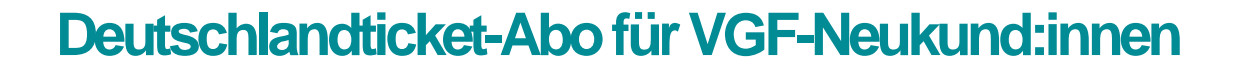

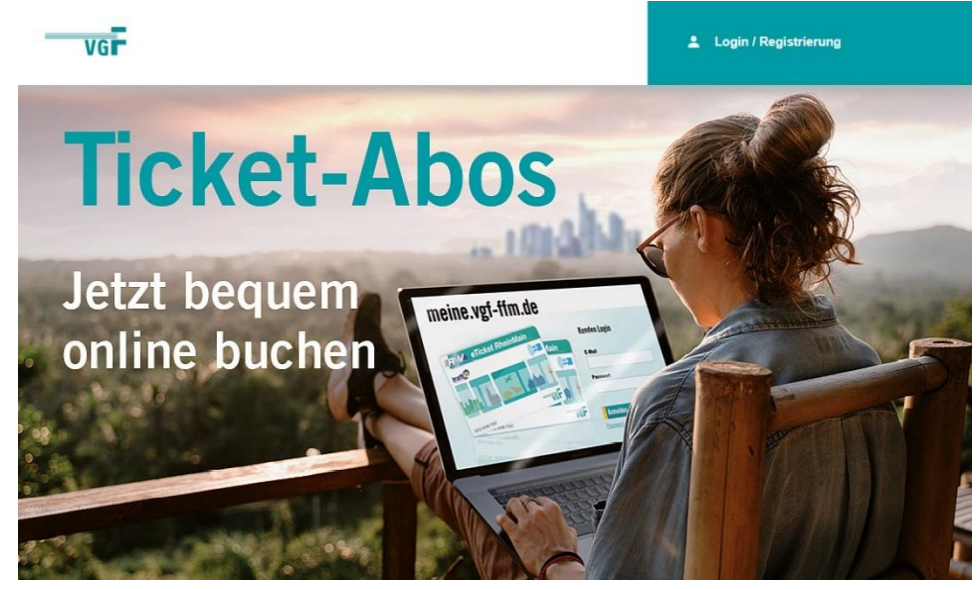

Wer schon einen Zugang zu MeineVGF hat, nutzt für den Login bitte die vorhandenen Daten. Wie es dann weitergeht, sehen Sie unter [vgf-ffm.de/abowechsel](https://www.vgf-ffm.de/de/tickets-tarife-plane/tickets-kauf/zeitkarten/deutschlandticket#c13724)

VGI

Anschließend klicken Sie auf Startseite in der Kachel mit dem Deutschlandticket auf "Abo bestellen":

## Ihr VGF-Abo jetzt bestellen

Starten Sie mit dem Schülerticket Hessen, dem Seniorenticket Hessen oder einer unserer vielen Jahreskarten durch. Auch mit einem Frankfurt-Pass sind Sie hier genau richtig. Bestellen Sie Ihr VGF-Abo ganz einfach, rund um die Uhr und über alle mobilen Endgeräte online. Wenn Sie doch einmal Hilfe benötigen, beraten wir Sie gerne unter der 069 19449 oder per Mail an meine@vgf-ffm.de

Aktuelle Infos zum Deutschlandticket finden Sie auf unserer Homepage unter vgf-ffm.de/deutschlandticket. Eine Kündigung oder vorzeitige Rückgabe Ihrer Jahreskarte ist nicht nötig. Wir informieren Sie als Abokund:in umgehend über die Abwicklung, sobald wir weitere Informationen vorliegen haben.

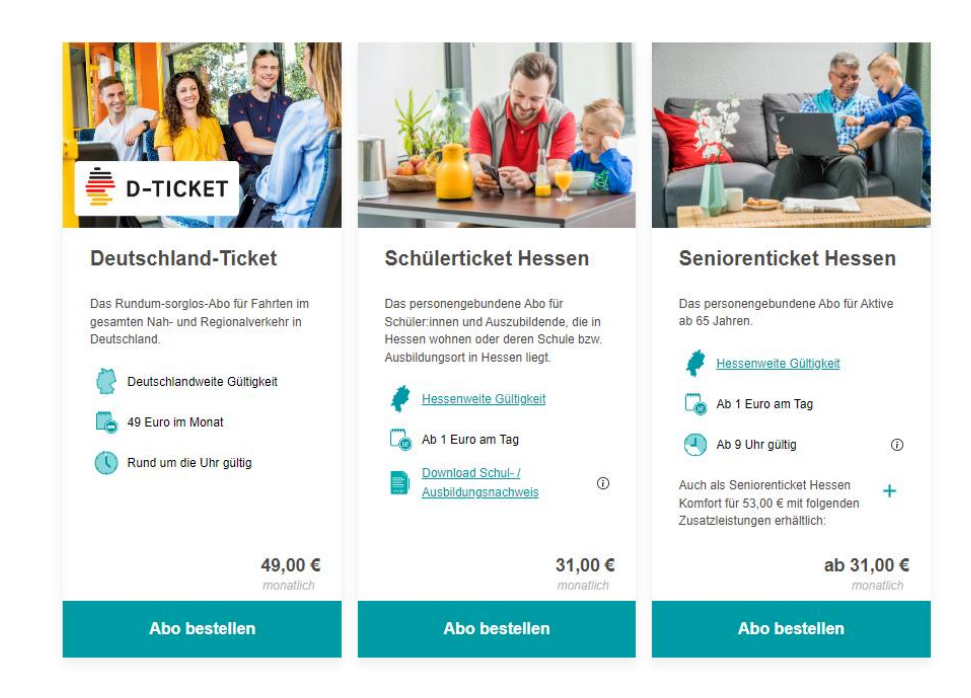

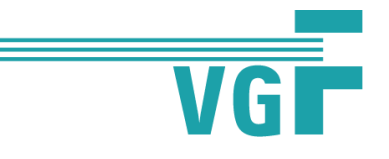

Dann wählen Sie bitte das gewünschte Startdatum Ihres Deutschlandtickets aus und klicken auf "weiter":

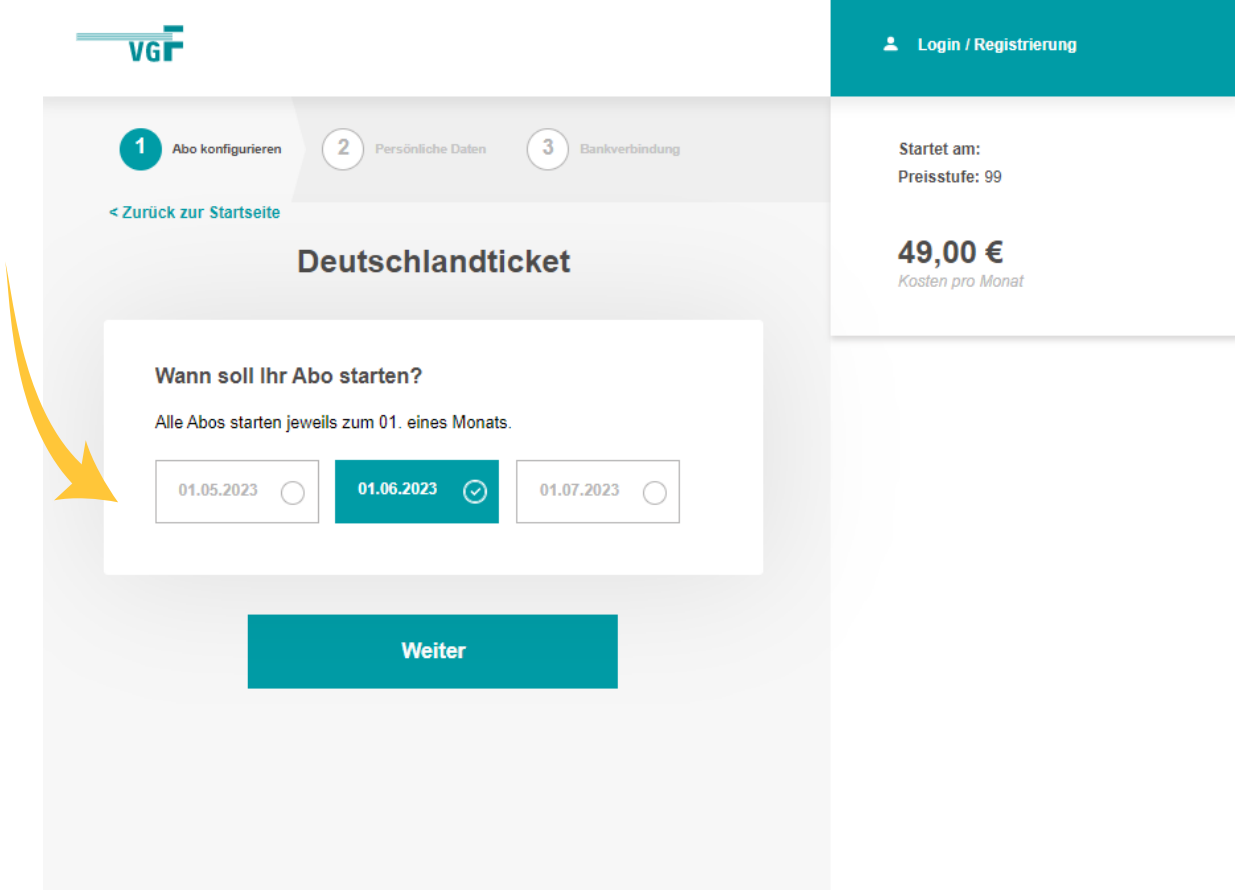

Anschließend füllen Sie bitte das Formular mit Ihren persönlichen Daten vollständig aus.

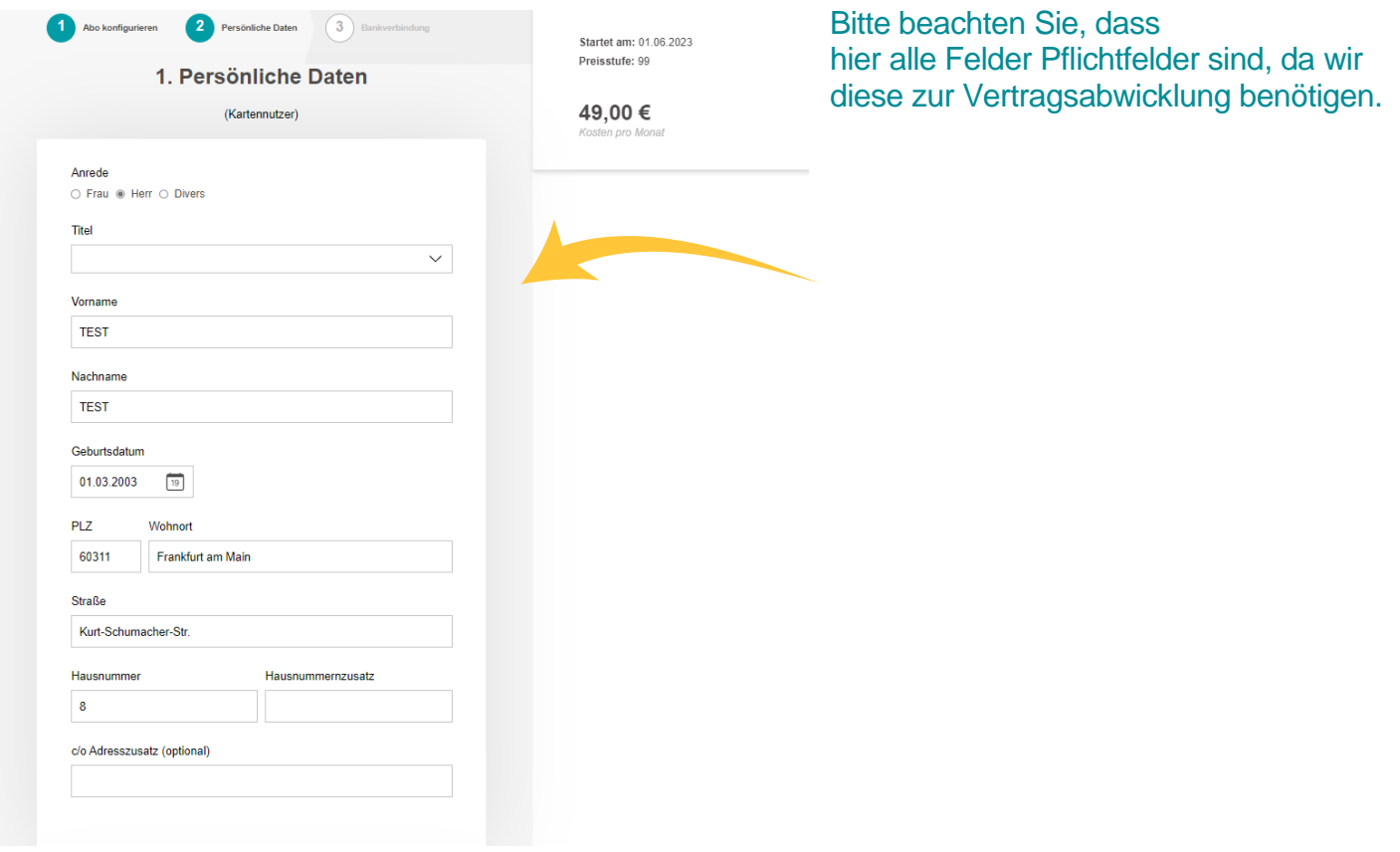

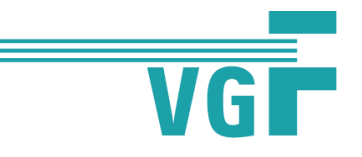

## Nun legen Sie Ihren persönlichen Account bei MeineVGF an, indem Sie Login- und Kontaktdaten festlegen

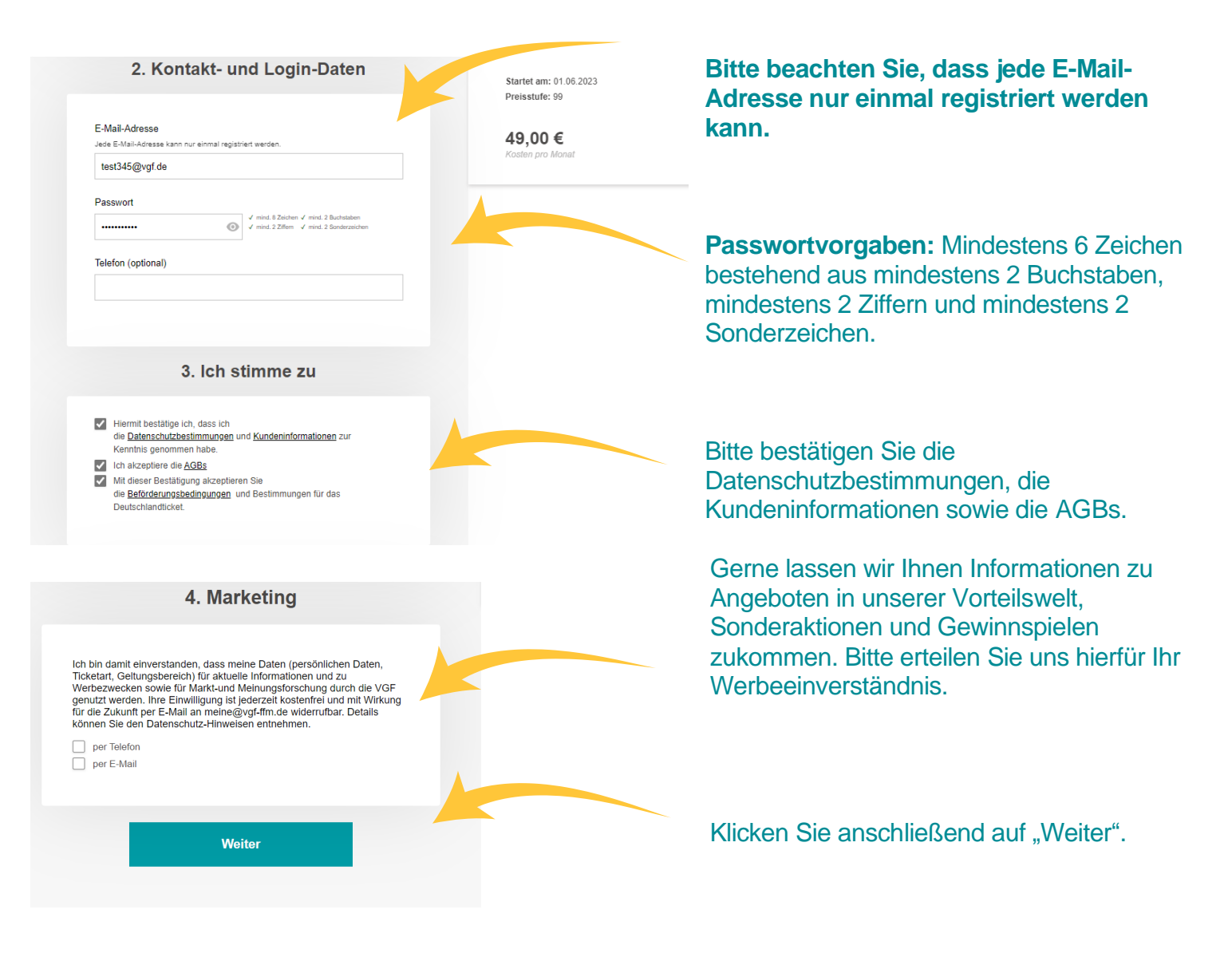

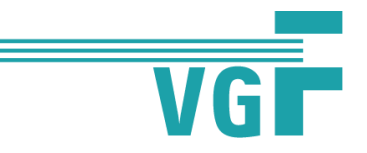

## Ergänzen Sie nun noch Ihre Bankverbindung.

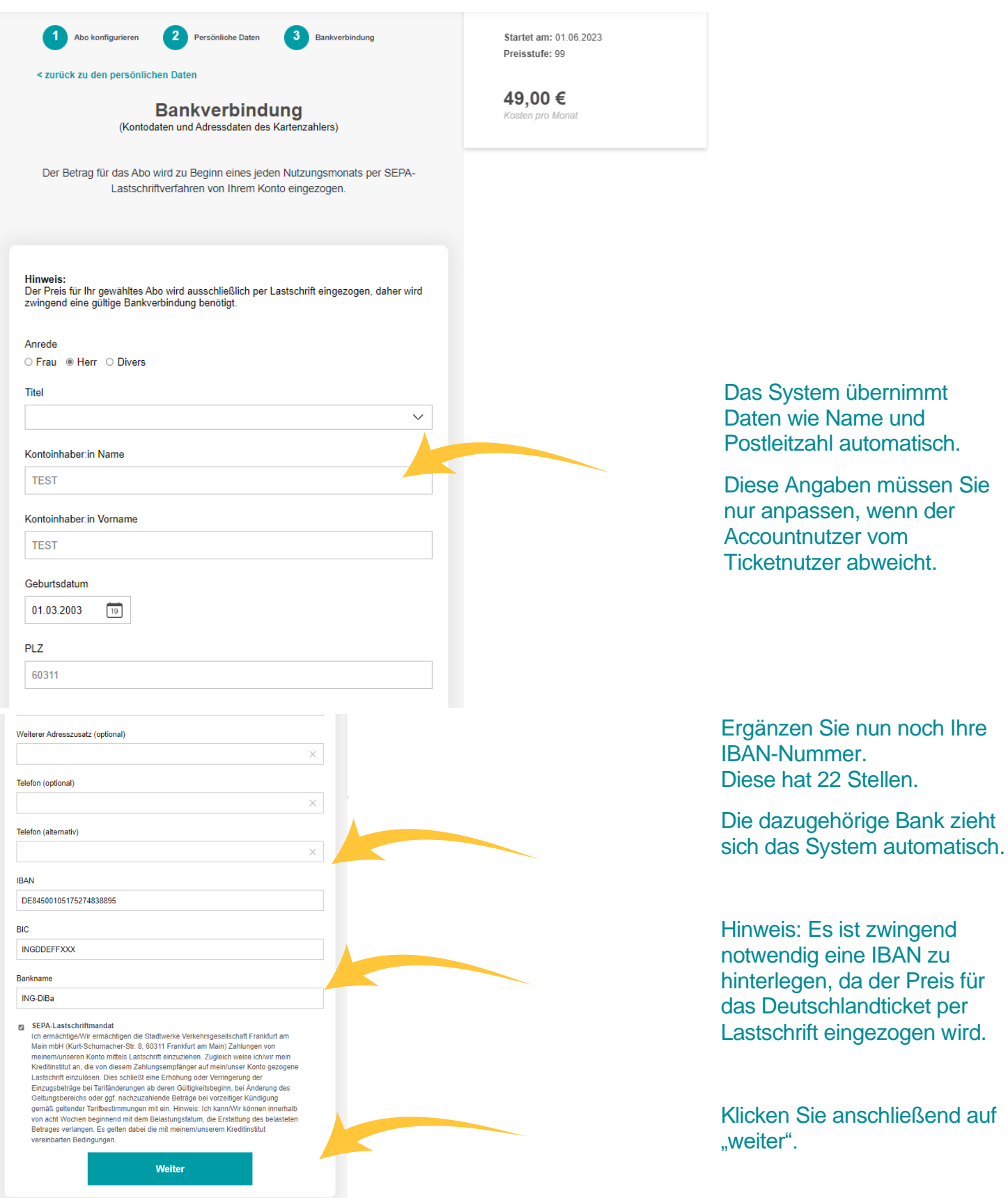

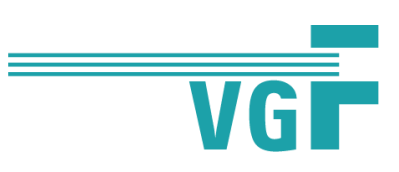

## Im nächsten Schritt können Sie Ihre Deutschlandticket-Bestellung überprüfen.

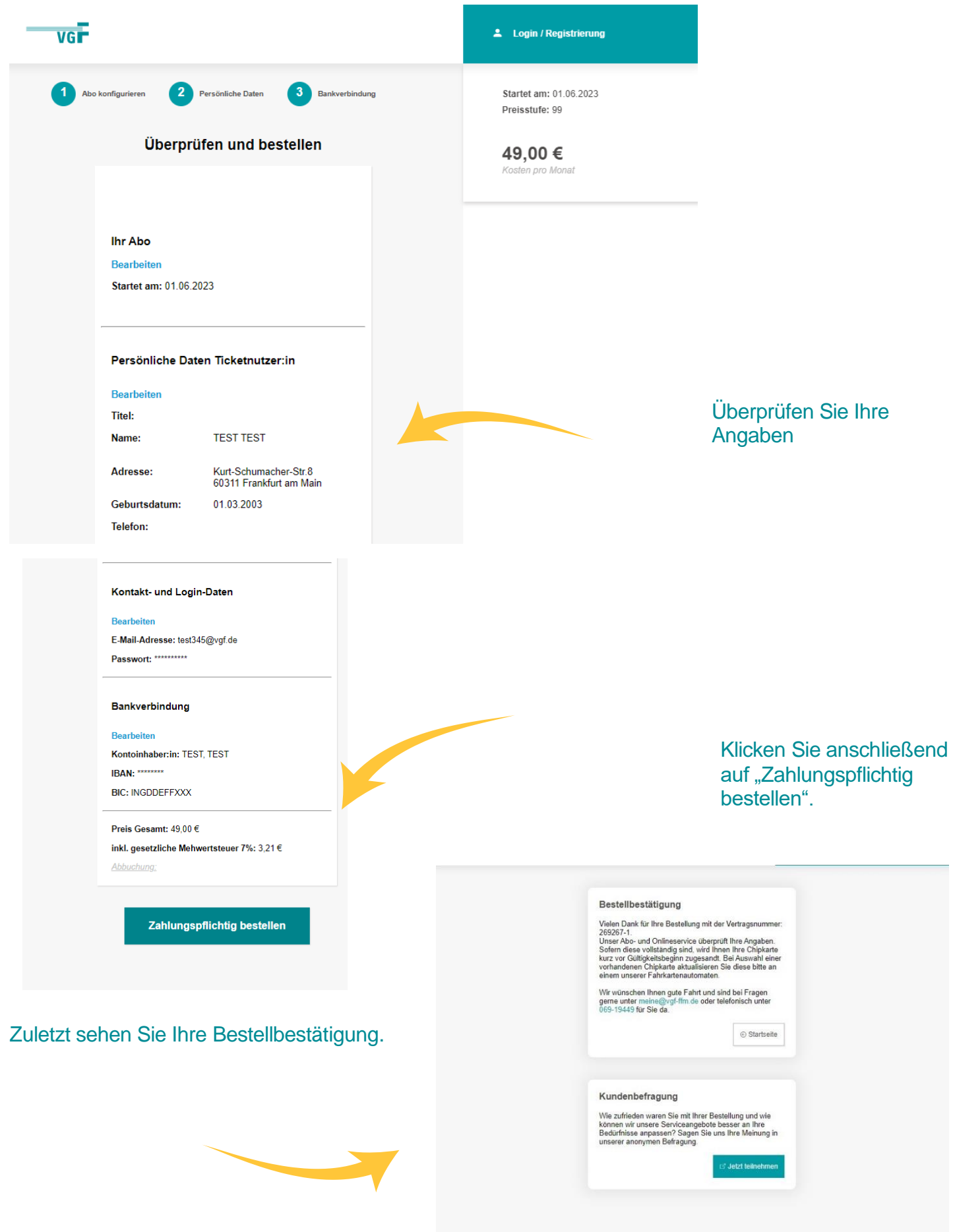